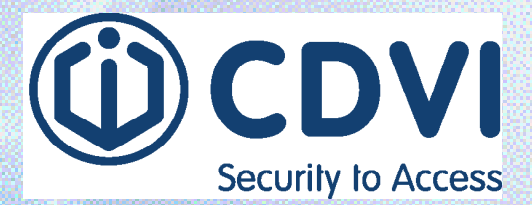

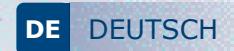

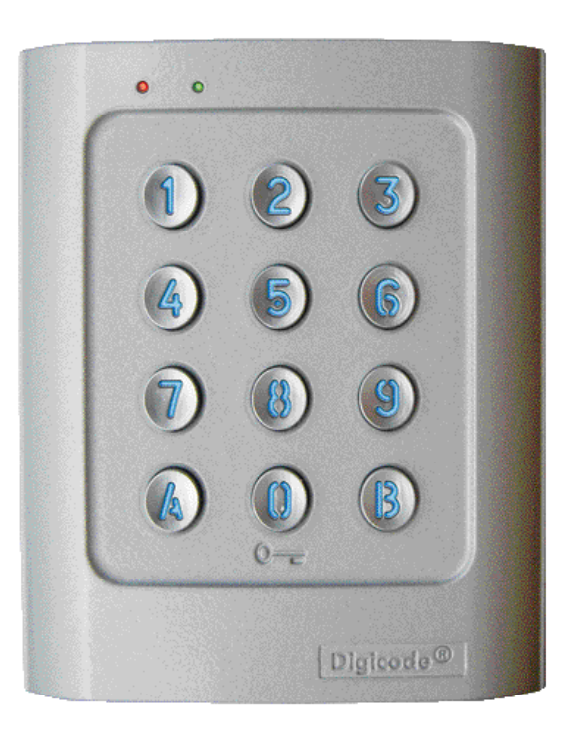

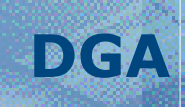

*Erste Wahl - Erstklassige Lösungen* **www.cdvi.de**

*Wir bedanken uns für den Kauf unserer Produkte und dem damit erwiesenen Vertrauen.* 

## **1] PRODUKTBESCHREIBUNG**

**Das DGA ist eine Tastatur mit integrierter Elektronik, über das auf einfache Weise den Zutritt steuern kann. Es handelt sich bei dem DGA um eine Standalone-Tastatur, die Steuerung ist im Gerät verbaut. Das Design und die Bauart zeichnen sich durch den hohen Widerstand gegen Vandalismus aus und ist somit geeignet für nahezu alle Einsatzbereiche, seien es Industrie- oder Wohngebäude. Das DGA ist kompatibel mit allen CDVI-Schließ- und Verriegelungsanlagen und bietet Ihnen die notwendige Flexibilität, Ihre eigenen Routinen einrichten zu können.** 

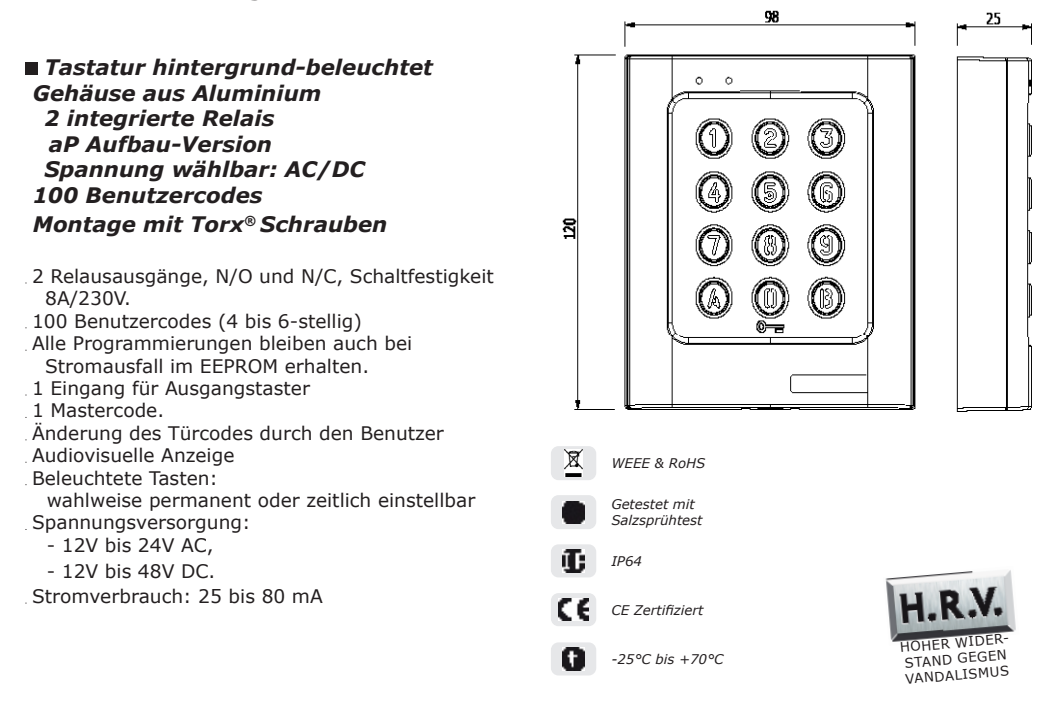

## **2] PROGRAMMIERUNG**

# **VOREINSTELLUNGEN / WERKSEINSTELLUNGEN**

- 
- 
- 
- 
- Mastercode: 12345

2

- Keine vorprogrammierten Codes - Dauer Programmiermodus: 120 Sekunden<br>- Beleuchtungszeit: 10 Sekunden - Sub-Mastercode zur Einstellung der Codes für (
- Beleuchtungszeit: 10 Sekunden Sub-Mastercode zur Einstellung der Codes für Gruppe / Relais #1: A und B<br>- Relais-Schaltzeit: 1 Sekunde Sub-Mastercode zur Einstellung der Codes für Gruppe / Relais #2: 1 und 3
	- Sub-Mastercode zur Einstellung der Codes für Gruppe / Relais #2: 1 und 3
- Codelänge: 5-stellig Rote LED's leuchten, wenn die Tastatur an Spannung angeschlossen wird

# **AUDIOSIGNAL**

- 
- 
- 1 kurzer Beep  $\rightarrow$  bei Einschalten der Spannung<br>- 1 langer Beep  $\rightarrow$  Programmiermodus geöffnet o - 1 langer Beep > Programmiermodus geöffnet oder Zutritt gewährt
- 2 kurze Beeps  $\qquad \qquad >$  Öffnen oder Verlassen des Programmiermodus<br>- 4 kurze Beeps  $\qquad \qquad >$  Falsche Eingabe
- 

#### > Falsche Eingabe

#### **CODELÄNGE**

- Alle vorhandenen Tasten können für die Programmierung genutzt werden
- Mastercode und Benutzerodes können auf 4, 5 oder 6 Ziffenr eingestellt werden
- Der Mastercode KANN NICHT zusätzlichals Benutzercode genutzt werden
- Die Codes 000000, 00000 und 0000 dienen ausschließlich der Löschung von Benutzercodes
- Um einen bestimmten Benutzercode zu löschen, ersetzen Sie ihn durch 0000 bzw. 00000 / 000000 je nach eingestellter Codelänge.

#### **TASTER-EINGANG**

Eingang P1 aktiviert Relais 1. (Der Ausgang kann eingestellt werden) :

- Über den Timer-Eingang H1 kann eingestellt werden, dass die Taste "0" als Ausgangstaster funktmioniert.
- Ist der Timer-Kontakt geöffnet, wird die 0 als Bestandteil des Benutzercodes verwendet,
- Ist der Timer-Kontakt geschlossen, funktioniert die Taste "0" als Ausgangstaster.

#### **STROMAUFNAHME**

- 12V AC: im Stand-by 20 mA, sofern beide Relaisausgänge aktiviert werden: max. 80mA,

- 24V AC: im Stand-by 10 mA, sofern beide Relaisausgänge aktiviert werden: max. 40 mA.

### **RESET DES MASTERCODES UND LÖSCHEN ALLER BENUTZERCODES**

1] Geben Sie den Mastercode zweimal hintereinander ein (Werkseinstellung 12345 ): - die rote LED leuchtet auf, das Gerät befindet sich nun im Programmiermodus.

2] Durch Drücken von A6 kommen Sie in das Reset-Menü:

- die grüne LED leuchtet für 1 Sekunde auf,
- betätigen Sie nacheinander erst die Taste A, dann die Taste B, um den Reset zu bestätigen,
- die grüne LED ist während des Reset-Vorgangs an, bitte warten Sie bis si erlischt,
- der Mastercode wird auf die Werkseinstellung 12345 zurück gesetzt und alle Benutzercodes gelöscht,
- die Tastatur wird auf die werkseitigen Standardwerte / Voreinstellung zurück gesetzt, die rote LED erlischt.

------------------------------------------------------ ODER ----------------------------------------------------

1] Trennen Sie die Tastatur von der Spannungsversorgung. Verbinden Sie das weiße und gelbe Kabel.

- 2] Verbinden Sie die Tastatur mit Spannung:
	- die grüne LED leuchtet,
	- Nach einigen Sekunden ertönt ein Beep und die grüne LED geht aus. Trennen Sie nun das weiße und gelbe Kabel wieder.
- 3] Die Tastatur ist nun auf Werkseinstellung zurück gesetzt.

### **EINSTELLEN DER CODELÄNGE**

- 1] Geben Sie den Mastercode zweimal hintereinander ein (Werkseinstellung 12345): - die rote LED leuchtet auf, das Gerät befindet sich nun im Programmiermodus.
- 2] betätigen Sie A4, um die Codelänge einzustellen:
	- die grüne LED leuchtet für 1 Sekunde auf,

- betätigen Sie nun die Taste 4, 5 oder 6, um die entsprechende Codelänge einzustellen,
- die grüne LED leuchtet für 1 Sekunde auf, die Einstellung der Codelänge wird damit bestätigt.

3] Betätigen Sie A5, um den Mastercode zu ändern:

- die grüne LED leuchtet für 1 Sekunde auf,
- geben Sie den neuen 4, 5 oder 6-stelligen Mastercode ein,
- die grüne LED leuchtet für 1 Sekunde auf, die Eingabe des neuen Mastercodes wird damit bestätigt.
- 4] Betätigen Sie B, um den Programmiermodus zu verlassen:
	- die rote LED erlischt, sobald Sie den Programmiermodus verlassen haben.

#### *Bei einer fehlerhaften Eingabe blinkt die rote LED blinkt 4-mal.*

**Beispiel: Mastercode oder Benutzercode:** 12369 **Bei Wechsel zu einem 4-stelligen Code:** 2369 **Bei Wechsel zu einem 6-stelligen Code:** 012369 *Empfehlung: Programmieren Sie Codes mit 6 Stellen und ändern Sie danach die Codelänge.*

### **ÄNDERUNG DES MASTERCODES**

- 1] Geben Sie den Mastercode zweimal hintereinander ein (Werkseinstellung 12345): - die rote LED leuchtet auf, das Gerät befindet sich nun im Programmiermodus.
- 2] Betätigen Sie A5:
	- die grüne LED leuchtet für 1 Sekunde auf,
	- geben Sie den neuen Mastercode ein (beachten Sie die eingestellte Codelänge),
	- die grüne LED leuchtet für 1 Sekunde auf, die Eingabe wird damit bestätigt.
- 3] Betätigen Sie B, um den Programmiermodus zu verlassen:
	- die rote LED erlischt, sobald Sie den Programmiermodus verlassen haben.

### **BENUTZERCODE HINZUFÜGEN, ÄNDERN ODER LÖSCHEN**

**Gruppe 1:** von Platznummer 00 bis Platznummer 59, Relais 1 **Gruppe 2:** von Platznummer 60 bis Platznummer 99, Relais 2

- 1] Geben Sie den Mastercode zweimal hintereinander ein (Werkseinstellung 12345):
	- die rote LED leuchtet auf, das Gerät befindet sich nun im Programmiermodus.
	- Ablaufschema für Benutzercodes:

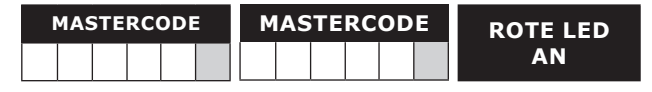

- 2] Um einen Benutzercode zu programmieren, geben Sie zunächst eine Platznummer ein (00 bis 99): - Wenn die Platznummer frei ist, leuchtet die grüne LED 1 Sekunde lang auf, geben Sie dann den
	- 4, 5 oder 6-stelligen Benutzercode ein,

 $\Delta$ 

- Wenn die Platznummer bereits belegt ist, blinkt die rote LED 4-mal,
- Geben Sie einen 4, 5 oder 6-stelligen Code ein, um den Benutzercode zu ändern,
- Ein Benutzercode wird gelöscht, indem Sie je nach eingestellter Codelänge 0000, 00000 oder 000000 eingeben,
- Die grüne LED leuchtet für 1 Sekunde auf, die Eingabe wird damit bestätigt.

*Wenn der Benutzercode bereits programmiert wurde oder mit dem Mastercode identisch ist, blinkt die rote LED 4-mal, um eine fehlerhafte Eingabe anzuzeigen. Beachten Sie, daß die Codes 000000 oder 00000 oder 0000 ausschließlich zum Löschen von Benutzercodes verwendet werden.*

3] etätigen Sie B, um den Programmiermodus zu verlassen:

- die rote LED erlischt, sobald Sie den Programmiermodus verlassen haben.

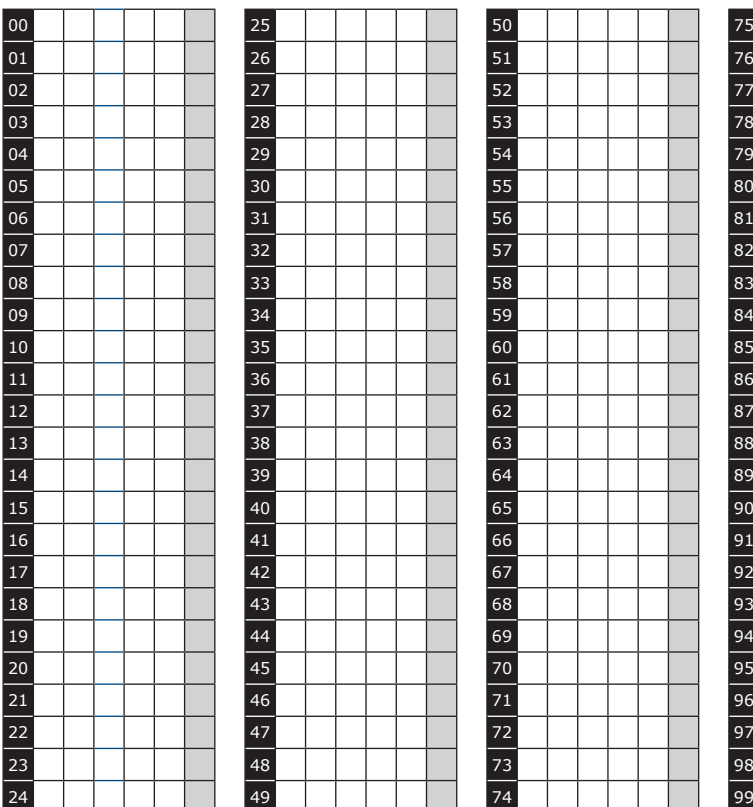

### **LISTE MIT BENUTZERCODES**

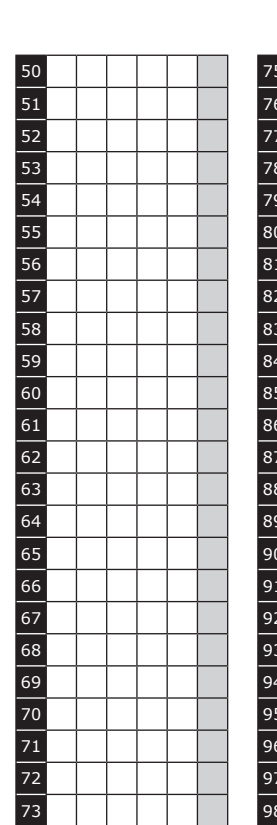

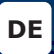

#### **EINSTELLUNG DER BELEUCHTUNGSZEIT UND DER SCHALTZEITEN**

- 1] Geben Sie den Mastercode zweimal hintereinander ein (Werkseinstellung 12345): - die rote LED leuchtet auf, das Gerät befindet sich nun im Programmiermodus.
- 2] Betätigen Sie A0, um die Dauer der Beleuchtung einzustellen:
	- die grüne LED leuchtet für 1 Sekunde auf. Geben Sie nun die gewünschte Beleuchtungsdauer ein: 10 für 10 Sekunden bis 99 für 99 Sekunden. Die Beleuchtung erlischt 10 Sekunden nach dem letzten Tastendruck oder korrektem Code.
	- Die Eingabe von 00 stellt Dauerbeleuchtung ein. Die grüne LED leuchtet für 1 Sekunde auf.
- 3] Betätigen Sie A1, um die Schaltzeit von Relais 1 einzustellen (Türentriegelungszeit):
	- die grüne LED leuchtet für 1 Sekunde auf,
	- Geben Sie nun die gewünscht Schaltzeit in Sekunden ein: 01 für 1 Sekunde bis 99 für 99 Sekunden,
	- durch die Eingabe der Schaltzeit 00 wird das Relais auf toggeln eingestellt,
	- die grüne LED leuchtet für 1 Sekunde auf, um die Eingabe zu bestätigen.
- 4] Betätigen Sie A2, um die Schaltzeit von Relais 2 einzustellen (Türentriegelungszeit):
	- die grüne LED leuchtet für 1 Sekunde auf,
	- Geben Sie nun die gewünscht Schaltzeit in Sekunden ein: 01 für 1 Sekunde bis 99 für 99 Sekunden,
	- durch die Eingabe der Schaltzeit 00 wird das Relais auf toggeln eingestellt,
	- die grüne LED leuchtet für 1 Sekunde auf, um die Eingabe zu bestätigen.
- 5] Betätigen Sie B, um den Programmiermodus zu verlassen:
	- die rote LED erlischt, sobald Sie den Programmiermodus verlassen haben.

 *Bei einer fehlerhaften Eingabe blinkt die rote LED blinkt 4-mal.*

### **ÄNDERN DES CODES DURCH DEN BENUTZER SELBST**

Um einem Benutzer die Berechtigung zu geben, seinen eigenen Benutzercode zu ändern, müssen Sie das blaue und gelbe Kabel verbinden.

- 1] Geben Sie den alten Benutzercode ein:
	- das Relais ist aktiviert und die grüne LED leuchtet.
- 2] Geben Sie den 2-stelligen Sub-Mastercode ein (Werkseinstallung A und B):
	- die rote LED leuchtet auf, um Bereitschaft zu signalisieren.
- 3] Geben Sie nun den neuen Benutzercode ein: - die grüne LED leuchtet für 1 Sekunde auf, um die Eingabe zu bestätigen. Die rote LED erlischt.
- 4] Überprüfen Sie den neuen Benutzercode, um sicherzustellen, dass alles korrekt verlaufen ist.

### **ÄNDERN DES SUB-MASTERCODES**

Über den Sub-Mastercode kann ein Benutzer seinen eigenen Code ändern, ohne in den Programmiermodus zu wechseln, er muss als den Mastercode nicht kennen. Diese Funktion erleichtert und beschleunigt das Ändern eines Benutzercodes (Anmerkung: Aus Sicherheitsgründen sollten Mastercode und Sub-Mastercodes von Zeit zu Zeit geändert werden).

- 1] Geben Sie den Mastercode zweimal hintereinander ein (Werkseinstellung 12345): - die rote LED leuchtet auf, das Gerät befindet sich nun im Programmiermodus.
- 2] Betätigen Sie A7, um den Sub-Mastercode der Codegruppe 1 zu ändern:
	- die grüne LED leuchtet für 1 Sekunde auf,
	- geben Sie nun den neuen 2-stelligen Sub-Mastercode ein,
	- die grüne LED leuchtet für 1 Sekunde auf, um die Eingabe zu bestätigen.
- 3] Betätigen Sie A8, um den Sub-Mastercode der Codegruppe 2 zu ändern:
	- die grüne LED leuchtet für 1 Sekunde auf,
	- geben Sie nun den neuen 2-stelligen Sub-Mastercode ein,
	- die grüne LED leuchtet für 1 Sekunde auf, um die Eingabe zu bestätigen.

4] Betätigen Sie B, um den Programmiermodus zu verlassen:

- die rote LED erlischt, sobald Sie den Programmiermodus verlassen haben.

### **AKUSTISCHES SIGNAL**

Die akustische Quittierung wird ausgegeben, wenn der Programmiermodus geöffnet wird und wenn ein gültiger Code für einen Zugang eingegeben wurde.

Tastentöne: Werksseitig sind die Tastentöne abgeschaltet, können aber wie folgt eingestellt werden:

- 1] Geben Sie den Mastercode zweimal hintereinander ein (Werkseinstellung 12345):
	- die rote LED leuchtet auf, das Gerät befindet sich nun im Programmiermodus.
	- 2 Beeps sind zu hören

2] Betätigen Sie zweimal Taste A:

- Es ist ein Beep zu hören,
- Betätigen Sie 0, um die Tastentöne zu deaktivieren,
- Betätigen Sie 1, um die Tastentöne zu aktivieren,
- Ein Beep bestätigt die Einstellung.
- 3] Betätigen Sie B, um den Programmiermodus zu verlassen:
	- 2 Beeps ertönen und die rote LED erlischt, sobald Sie den Programmiermodus verlassen haben.

# **3] ANSCHLUSSSCHEMA**

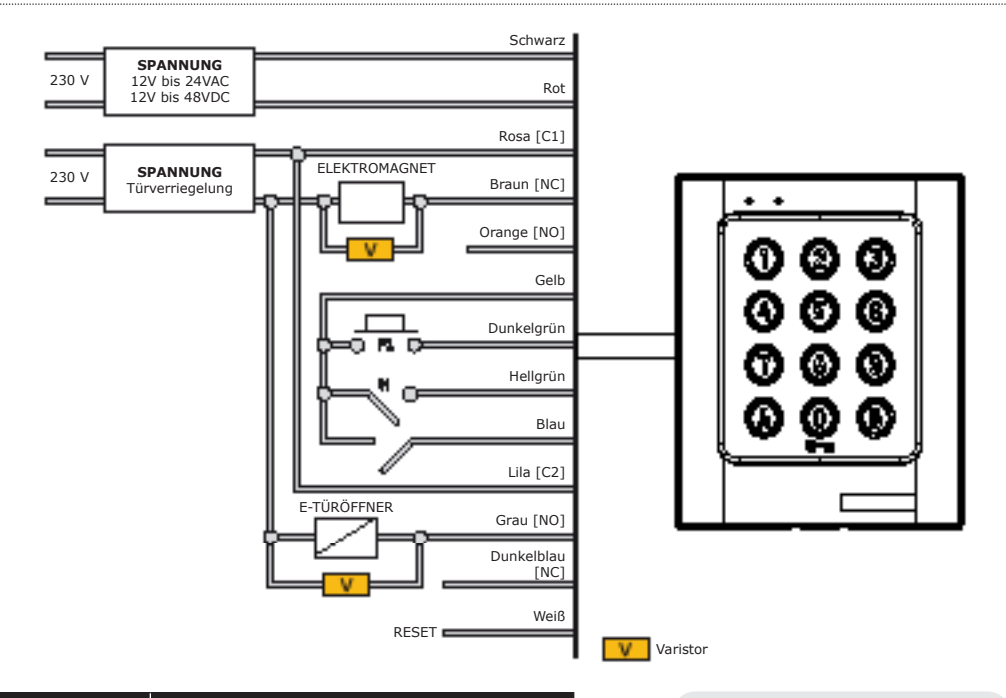

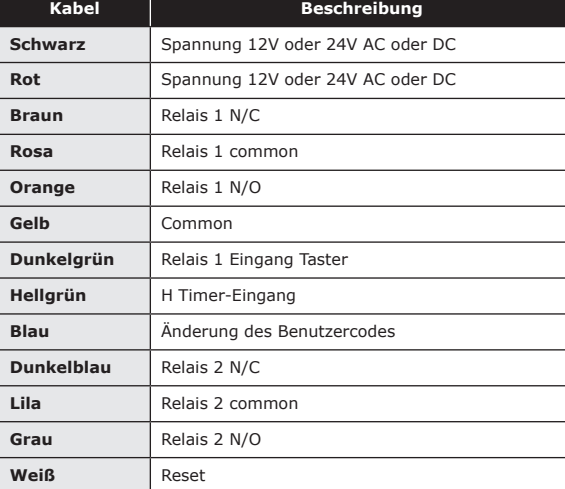

*Das Gerät wird mit einem Varistor geliefert. Dieser muß an der Spannungsversorgung der Verriegelungselements*   $a$ ngeschlossen *Der Varister schützt vor Eigenspannung, dem sogenannten "Selbsteffekt".*

## **4] MONTAGEKIT**

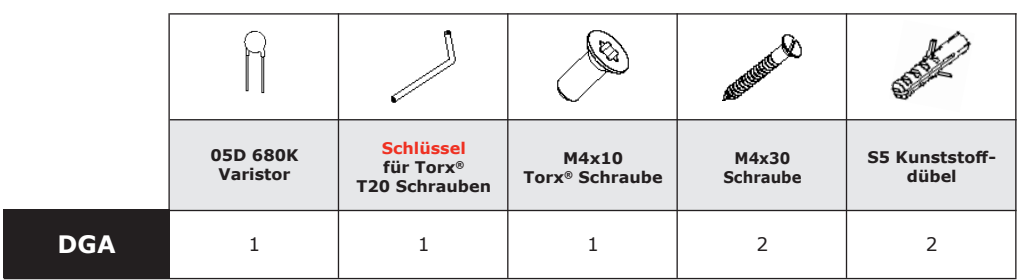

## **5] MONTAGEANLEITUNG**

Bitte überprüfen Sie, ob das Montagekit vollständig ist. Bereiten Sie nun die Kabel für die DGA-Tastatur vor, das Produkt kann montiert werden. Stellen Sie sicher, dass das benötigte Werkzeug verfügbar ist (Bohrer, Schraubendreher, Klebeband 1m, ...) und befolgen Sie die nachstehenden Montageanweisungen.

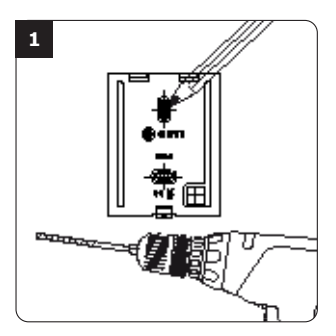

*Markieren Sie die Bohrlöcher unter Zuhilfenahme der Montageplatte des DGA. Bohren Sie 2 Befestigungslöcher(Ø 5mm Durchmesser und mindestend 35mm tief), vergessen Sie die Löcher für die Kabeldurchführung nicht.*

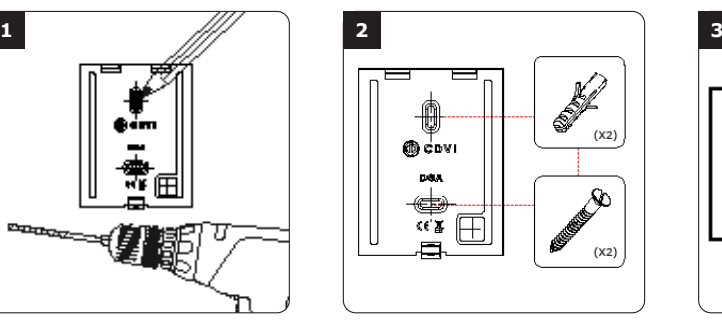

*Stecken Sie die Dübel in die Bohrlöcher. Schrauben Sie die Montageplatte mit den M4x30 Schrauben an die Wand. Führen Sie das Kabel durch die entsprechende Bohrung.* 

*Platzieren Sie nun die Tastatur auf der Montageplatte.*

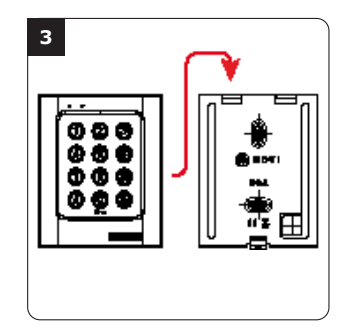

*Verschrauben sie die Tastatur mit der Montageplatte. Die Verschraubung erfolgt von der Unterseite her mittels der mitgelieferten Torx-Schraube und dem ebenfalls mitgelieferten Werkzeug.*

#### **Reference :** G0301FR0293V02 **Extranet :** EXE-CDVI\_IM DGA CMYK A5 DE 02

### \*G0301FR0293V02\*

#### **CDVI GmbH**

Dahlweg 105 / Tor 2, D-48153 Münster - Deutschland Tel.: +49 (0)251 798 477-0 Fax: +49 (0)251 798 477-99

#### **CDVI**

FRANCE + EXPORT Phone: +33 (0)1 48 91 01 02 Fax: +33 (0)1 48 91 21 21

**CDVI** AMERICAS [CANADA - USA] Phone: +1 (450) 682 7945 Fax: +1 (450) 682 9590

#### **CDVI**

BENELUX [BELGIUM - NETHERLAND - LUXEMBOURG] Phone: +32 (0) 56 73 93 00 Fax: +32 (0) 56 73 93 05

#### **CDVI**

TAIWAN Phone: +886 (0)42471 2188 Fax: +886 (0)42471 2131

#### **CDVI**

SUISSE Phone: +41 (0)21 882 18 41 Fax: +41 (0)21 882 18 42

#### **CDVI**

**CHINA** Phone: +86 (0)10 62414516 Fax: +86 (0)10 62414519

#### **CDVI**

IBÉRICA [SPAIN - PORTUGAL] Phone: +34 (0)935 390 966 Fax: +34 (0)935 390 970

#### **CDVI**

ITALIA Phone: +39 0321 90 573 Fax: +39 335 127 89 96

#### **CDVI**

MAROC Phone: +212 (0)5 22 48 09 40 Fax: +212 (0)5 22 48 34 69

#### **CDVI**

SWEDEN [SWEDEN - DENMARK - NORWAY - FINLAND] Phone: +46 (0)31 760 19 30 Fax: +46 (0)31 748 09 30

#### **CDVI** UK

[UNITED KINGDOM - IRELAND] Phone: +44 (0)1628 531300 Fax: +44 (0)1628 531003

**CDVI** DIGIT **FRANCE** Phone: +33 (0)1 41 71 06 85 Fax: +33 (0)1 41 71 06 86

Alle Informationen in diesem Dokument (Fotos, Spezifikationen, Eigenschaften, Abmessungen, usw.) unterliegen<br>digung erfolg entwicklungsprozessen. Wir behalten uns Anderungen pederzelt vor, dies kann auch ohne vorhenge Ankü forlaufenden Entwicklungsprozessen. Wir behalten uns Änderungen jederzeit vor, dies kann auch ohne vorherige Ankün-Alle Informationen in diesem Dokument (Fotos, Spezifikationen, Eigenschaften, Abmessungen, usw.) unterliegen digung erfolgen.

*Erste Wahl - Erstklassige Lösungen* **www.cdvi.de www.cdvi.at**